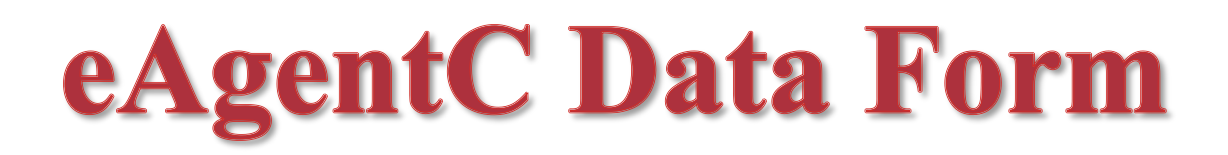

# **Contact Information:**

**Full Name: Cell Phone: Office/Toll Free Phone: Fax: Email Address:**

**KW or home office that you want displayed on your site:**

**City: State:**

**Zip:**

**Do you want to display a link to your Market Center's website? Yes/No What Domain name do you want to use for your eAgentC website:** (i.e. your URL will be http://brashear.yourkwagent.com/**)**

## **Mortgage Lead Email**

Enter the email address where your mortgage leads will go. This email address is gathered in the Buyer form. If a client checks the box to get pre-approved, the lead is then sent to you and copied to the email address entered in this field.

## **Bio**:

Please provide a bio on yourself. If you do not have a bio, please provide a resume or a few sentences about yourself.

## **Awards and Certifications**:

Please provide any awards or certifications that you have won or earned.

## **Photo:**

Do you have professional headshot of yourself? Yes/No

## **Logo:**

Do you have a different logo (other than KW) that you want to use? Yes/No

## **Please select up to 3 content boxes that you would like to be displayed on your site.**

- **Featured Property** A box will appear with "Featured Property" as the header and will link to your **Featured Properties** page.
- **Buyers' Resources** Similar to **Buyer Resources** page on your website, this focus box is non-editable.
- **Sellers' Resources** Similar to **Seller Resources** page on your website, this focus box is non-editable.
- **Subscribe** This focus box provides a way for your clients to enter their email address. The client email address is sent to you by email and you can then add them to your address book, newsletter list, or other contact management tool.

**Please list the communities that are your primary focus.**

**Please list 3 areas of expertise that best describe you or 3 items that you would like to highlight (i.e. Excellent customer service, XXX award or recognition, x years of experience, etc.)**

**Do you have a Tagline or slogan?**

#### **Display NAR Logo**

If you are a member of NAR, you may choose to display the NAR logo. Would you like to display the NAR logo? Yes/No

#### **Display KW Logo**

Select if you want to display the KW Logo in the *top banner* of your website. Display KW Logo Display a different logo

**Enter the name of your broker.**

## **Display Office Logo**

Do you want to display your office logo on your website. Yes/No

**WolfNet URL**

.

Enter your WolfNet URL**.**

## **1st IDX Link Title**

Enter a title for your first IDX link (e.g., "Search for homes in your area" or "Click here to find the home larry caplan <larrycaplan@hotmail.com>of your dreams").

**2nd IDX Link Title** (Do not enable the 2nd alternate IDX title or URL link unless you are a member of more than one MLS and you want to direct clients to both MLS sites.)

Please fill out the information above and email to **[Heidi@ActionMarketingandWeb.com](mailto:Heidi@ActionMarketingandWeb.com) or fax to: 480-664-7679.**

## **Basic eAgentC site will include:**

- Home Page
- **•** Buyer Resources
- Seller Resources
- Testimonials
- Featured Properties (if applicable)
- Newsletter (link if applicable)
- Services Providers with link (if applicable)
- Logo
- Professional Headshot
- Search Engine Optimization tags
- Up to 2 IDX searches
- Link to Top Producer (if applicable)
- Activation of Auto Responders